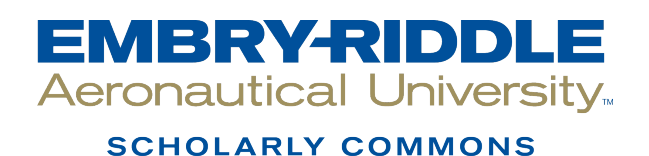

**Publications** 

2018

# Assessing the Effectiveness of Instructional Technology Tools in Online Business Programs

Denise Bollenback Embry-Riddle Aeronautical University, Denise.Bollenback@erau.edu

Wendi M. Kappers Embry-Riddle Aeronautical University, kappersw@erau.edu

Follow this and additional works at: [https://commons.erau.edu/publication](https://commons.erau.edu/publication?utm_source=commons.erau.edu%2Fpublication%2F877&utm_medium=PDF&utm_campaign=PDFCoverPages) 

**P** Part of the [Business Commons](http://network.bepress.com/hgg/discipline/622?utm_source=commons.erau.edu%2Fpublication%2F877&utm_medium=PDF&utm_campaign=PDFCoverPages), and the [Education Commons](http://network.bepress.com/hgg/discipline/784?utm_source=commons.erau.edu%2Fpublication%2F877&utm_medium=PDF&utm_campaign=PDFCoverPages)

# Scholarly Commons Citation

Bollenback, D., & Kappers, W. M. (2018). Assessing the Effectiveness of Instructional Technology Tools in Online Business Programs. Intersection of Assessment and Learning, Winter-Spring(2018). Retrieved from [https://commons.erau.edu/publication/877](https://commons.erau.edu/publication/877?utm_source=commons.erau.edu%2Fpublication%2F877&utm_medium=PDF&utm_campaign=PDFCoverPages)

This Article is brought to you for free and open access by Scholarly Commons. It has been accepted for inclusion in Publications by an authorized administrator of Scholarly Commons. For more information, please contact [commons@erau.edu](mailto:commons@erau.edu).

Assessing the Effectiveness of Instructional Technology Tools in Online Business Programs Dr. Denise Bollenback, Assistant Professor, College of Business Dr. Wendi M. Kappers, Assistant Professor, College of Business Embry-Riddle Aeronautical University

#### **Abstract**

An evaluation rubric was developed to assess instructional technology tools used within online business programs to enhance learner engagement and content presentation skills. The evaluation was designed to determine if the instructional technology within the lesson helped to engage the learner, impact the assessment of outcomes, and improve the ability to present the content of the learning material. In this case study example, an instructional lesson was developed to instruct learners in creating a Work Breakdown Structure (WBS) using a project management software tool. This lesson was designed to be completed in 30 minutes or less. Step-by-step guides for obtaining a free copy of the project software application and creation of a WBS, including a visual example of a finished WBS, were built into this lesson. The lesson also included performance objective alignment to support future analysis of student performance across all courses in which this lesson existed within the Learning Management System (LMS). This evaluation rubric was built into the LMS for the evaluation team  $(n= 69)$  and yielded highly positive results of the training lesson across five categories of evaluation: (a) Technology Use (24.05/25), (b) Learner Engagement (19.05/20), (c) Goals and Objectives (19/20), (d) Assessment Value (19.05/20, and (e) Content Presentation (14.05/15). The rubric is one form of evaluation to address assessment elements within courseware development and will be validated in future research projects.

# **Overview**

An evaluation rubric was developed to assess instructional tools used within courses to improve learning. This case study concerns using a project management software tool for creating a Work Breakdown Structure (WBS) within business programs, such as the Bachelor of Science in Technical Management and the Master of Science in Project Management. A thirtyminute lesson includes a step-by-step guide for obtaining a free copy of the project management software tool software application and creating a WBS, concluding with a visual example of a finished WBS. The lesson also included performance objective alignment to support future analysis of student performance across all applicable courses within the Learning Management System (LMS). The intended audience for this lesson was learners within the project management minor currently enrolled in the Bachelor of Science in Technical Management degree program.

A formative evaluation was completed to ensure the lesson was designed well and met the instructional design criteria required by the program. The goal of the evaluation was to determine the appropriateness of the training lesson in relationship to other activities within the course and alignment with other courses in the program. For ease of use, the evaluation rubric was built into the LMS for the evaluation team  $(n= 69)$  and once completed yielded highly positive results of the training lesson across five categories of evaluation: (a) Technology Use (b) Learner Engagement, (c) Goals and Objectives, (d) Assessment Value, and (e) Content Presentation. The evaluation also included interviews and aggregated rubric results from learners, an instructional design team, and subject matter experts. The rubric will continue to be used and validated in future research projects. The intent of this article is to give the motivation for the rubric's use and initial findings.

#### **Design**

This was a mixed methods study using rubric evaluations and interviews. The subject matter experts and the instructional design team were provided with an adaptation of the

exemplary course rubric (Appendix A) previously used to assess instructional design. This rubric was completed online, and students were sent a formative evaluation protocol to ensure each participant was fully aware that all information collected within the interviews would be kept confidential and that the interview was completely voluntary. Once consent was given, an interview was conducted with the learners after completing the lesson. Aligned with the foundations of good qualitative interpretative research (e.g., Creswell, 2007;Glesne, 2011), the interview responses were coded to find trends and related responses. The interviews were analyzed again to minimize the number of categories and to identify emerging themes. The themes were validated by comparing the results with the aggregated rubric results from the instructional design experts and subject matter experts.

# **Participants**

The subjects for the formative evaluation using the evaluation rubric included subject matter experts, the instructional design team, and business degree seeking students with various levels of prior experience and knowledge of project management concepts and tools. The subject matter experts were instructors and instructional designers. The instructors  $(N=6)$  were grouped into categories; those who were considered experts in the field of project management or those who have taught many courses in the program and with some considered to be course monitors indicating a high familiarity with the material. The instructional designers  $(N=6)$  were experts in designing courses and rubrics within the LMS and were experienced with project management courses. It should also be noted that some of the subject matter experts were also certified project managers and, therefore, very familiar with the WBS process.

The new student group (n=16) included anyone having little knowledge of the WBS, and who was not familiar with the project management software tool. These were postsecondary students ages 25 and older, many of whom were military with little background in using software applications. The second learner grouping (n=22) was selected for being partially familiar with project management phases, but not necessarily familiar with how to create WBS. This second group had some experience using software applications, but not the project management software tool. This learner grouping represented an intermediate target group. Lastly, the third learner grouping (n=19) represented the intermediate-to-advanced target group. These students were well-versed in project management phases and knew how to create a WBS outline. This grouping was also familiar with using the project management software tool and had hands-on experience in managing projects within the workplace. However, while experienced, this group did not have experience with creating a WBC using the project management software tool,

#### **Instruments**

The WBS activity was designed within the LMS and included an evaluation rubric that aligned to the lesson objectives. An email with account instructions was sent to the experts along with the procedure for completing the evaluation rubric. The evaluation rubric was also set up within the LMS to allow the subject matter experts and the instructional design team to fill out the rubric online for ease of use. Once the evaluation rubric was completed, a statistical report was created to display the summary results. The WBS was evaluated using the work breakdown structure rubric. Phone interviews with students were also conducted with open ended questions regarding the overall impression of the use of the project management software within the courses. The results of the interview were collected and used after completion of all learner interviews. The results were coded and categorized to identify themes. The themes were verified

by a self-check by the instructional designer. The learner was also given access to the instructional design interactive rubric to evaluate the effectiveness of the integration of the project management software tool within the lesson. The results of the interview questions and the instructional design rubric were used to measure the effectiveness of the lesson and whether or not the learner was able to meet the performance objectives outlined in the lesson.

# **Procedures**

The experts were sent an email with the protocol document that was signed and sent back to the instructional designer. Once the signed document was received, a second email was sent with account information and instructions for accessing the lesson within the learning management system. This email also contained instructions for accessing the interactive rubric. The experts then completed the lesson. Upon completion of the lesson, the experts used the rubric to score and submit the results. The lesson and evaluation were completed within two weeks. Submitted results were captured and reported back with a rubric statistics report.

All learners were sent the protocol document to be signed and sent back to the instructional design team. Once the protocol document was received, the learners completed the lesson within the Learning Management System on their own. The learners were given 30 minutes from the time they access the lesson to complete the lesson. Upon completion, a member of the instructional design team used the WBS rubric to assess the deliverable. A phone interview was setup within the following week with the learner. The learner also completed the instructional design interactive rubric to evaluate the effectiveness of the integration of the project management software tool within the lesson. All results from both the learners and the experts were compiled in the final evaluation results of the print-based instructional lesson.

A phone interview was conducted, and results of the interviews were collected and coded and categorized to identify themes. The themes were verified by a self-check by the instructional designer. The learner was also given access to the instructional design interactive rubric. The results of the interview questions and the instructional design rubric were used to measure the effectiveness of the lesson and use of the instructional technology, which included whether the learner was able to meet the performance objectives outlined in the lesson.

## **Results**

The evaluation rubric was categorized with 25% weighted on the use of technology, 20% on learner engagement, 20% on goals and objectives, 20% on assessment value, and 15% on content presentation. The concluding report presented the following results, which were overwhelming positive as categorized under the five assessment areas of the rubric: (a) Technology Use (24.05/25), (b) Learner Engagement (19.05/20), (c) Goals and Objectives (19/20), (d) Assessment Value (19.05/20, and (e) Content Presentation (14.05/15). Interviews were also conducted but varied based on the level of involvement from subject matter experts, the instructional design team, and learners.

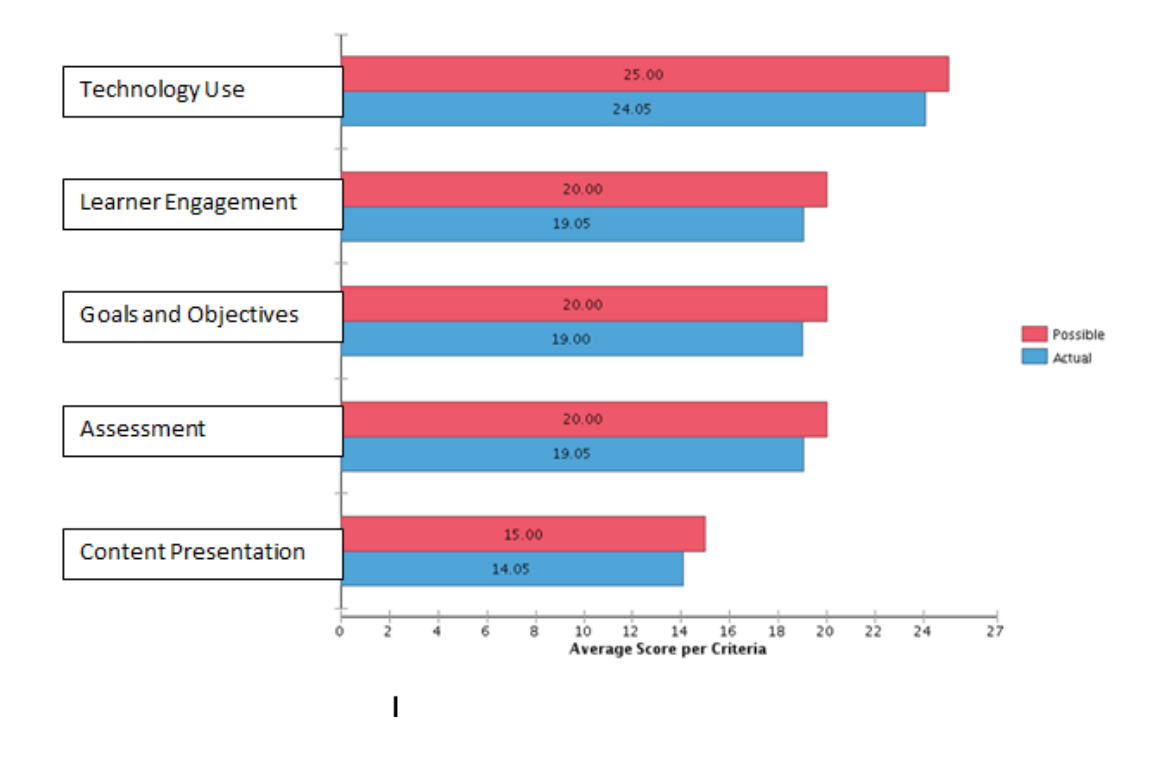

Figure 1: Rubric Statistics Report Results

The following coding themes are the end result of the training lesson assessment:

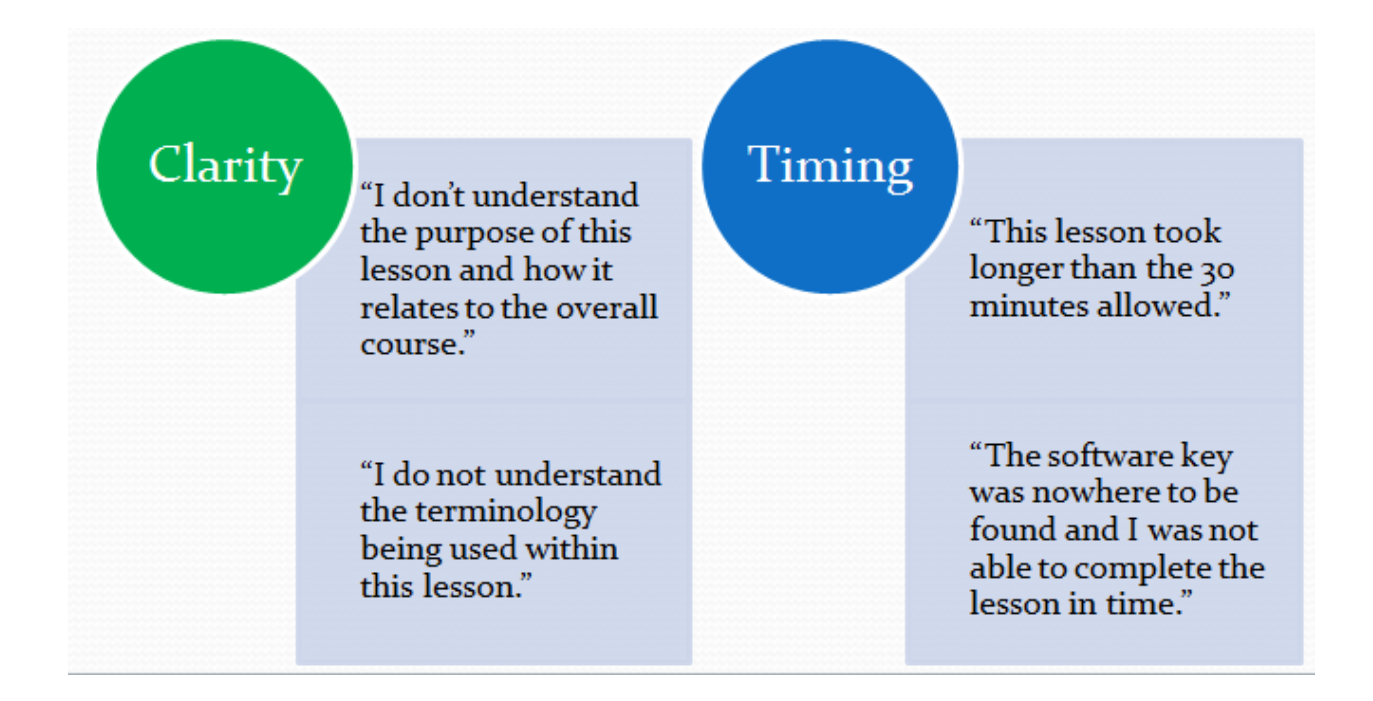

The subject matter experts, who had been in the program curriculum for a longer period, indicated that the instructional materials were clear, and they had no trouble knowing what to do at first glance. They understood the concepts from the onset, and therefore, easily followed the set of instructions related to the concepts to create the WBS. The subject matter experts, having less involvement in the overall development other than teaching the course one time a year, were not so impressed with the training lesson at first glance. They felt more clarity was needed in the beginning instructions. The more advanced learners, who had been in the program and experienced with the curriculum for at least a year, also felt that the lesson was easy to follow, however the new learners had more difficulty with the terminology used within the training lesson since they were not as familiar with project management terminology.

The structure and placement of the instructional materials were within good design standards according to all interviewed, except for the WBS example. The experts and learners on all levels agreed that the example WBS should be place in a separate document and more clearly labeled. Both advanced experts and experienced learners felt the instructions were intuitive. However, the newer experts and learners took more time to go through the print-based lesson. On average, the lesson took 40 minutes to complete rather than the expected 30-minutes. The most confusing part of the lesson appeared to be after the software was downloaded and a software key was needed to be obtained. These directions were not included as an instruction in the materials alongside where and when to enter the key within the software application. Therefore, it was determined that additional details and instructions were needed within the training lesson. Overall, all experts and learners would recommend this lesson to a colleague or friend once more detail and clarity has been added to the instructions.

# **Conclusion**

Based upon the results of this first round of evaluation, the authors will revise the instructional materials a more detailed step-by-step document explaining in detail how to obtain the product key and where to insert the product key within the project management software tool. Additionally, an overview document will be included to explain the lesson's purpose alongside an alignment to the performance objective. Lastly, it was confirmed that a glossary should also be included for the learners to explain the terminology as it relates to the lesson.

In conclusion, we found this evaluation rubric to be useful in obtaining invaluable feedback with regard to evaluation of the inclusion of tools for learning. While the use of the project management software worked well for those who had more project management experience, there were several aspects within the design of the course activities which required additional training and instructions for both instructors and learners.

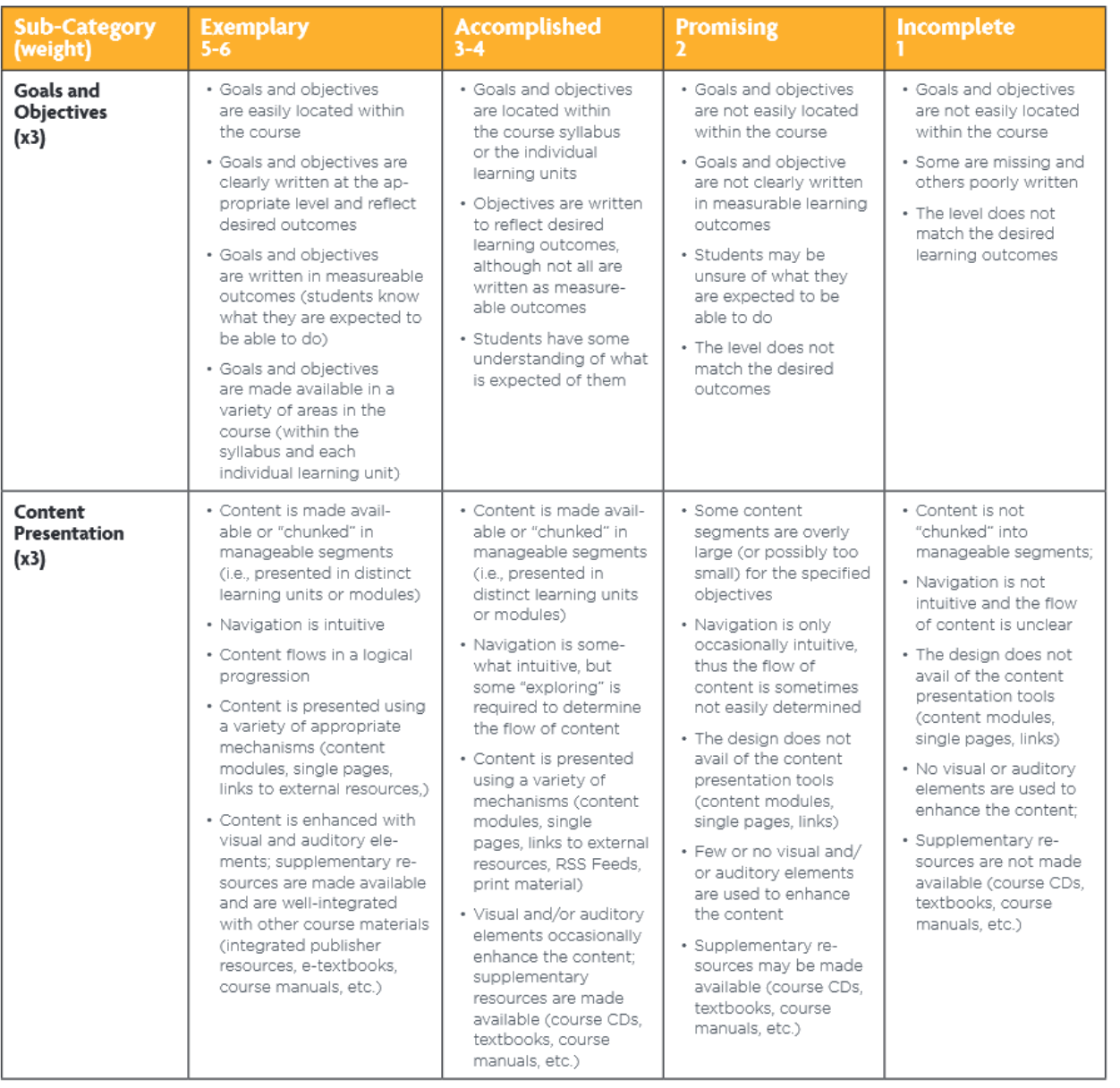

# **APPENDIX A: INSTRUCTION DESIGN RUBRIC**

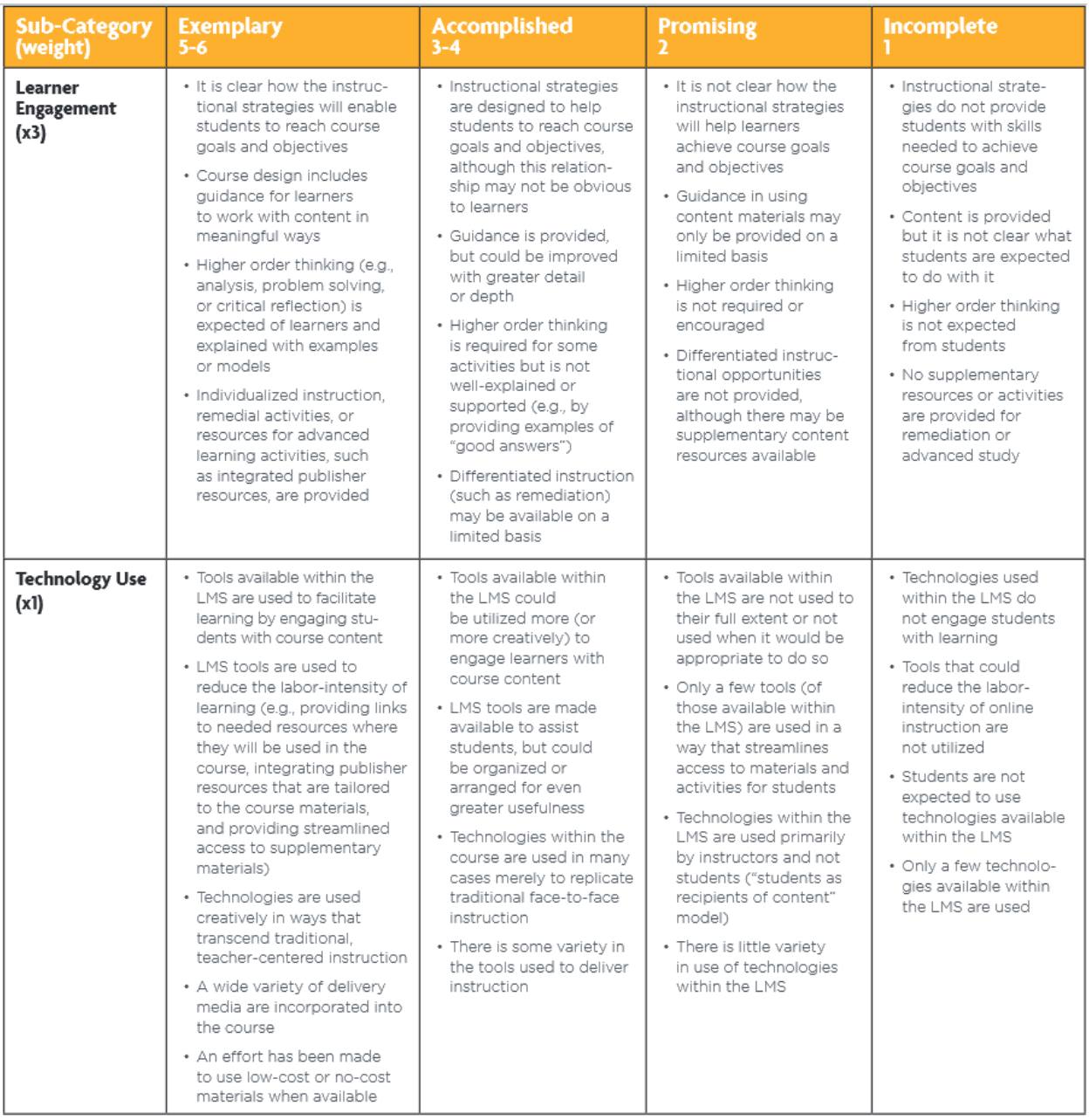

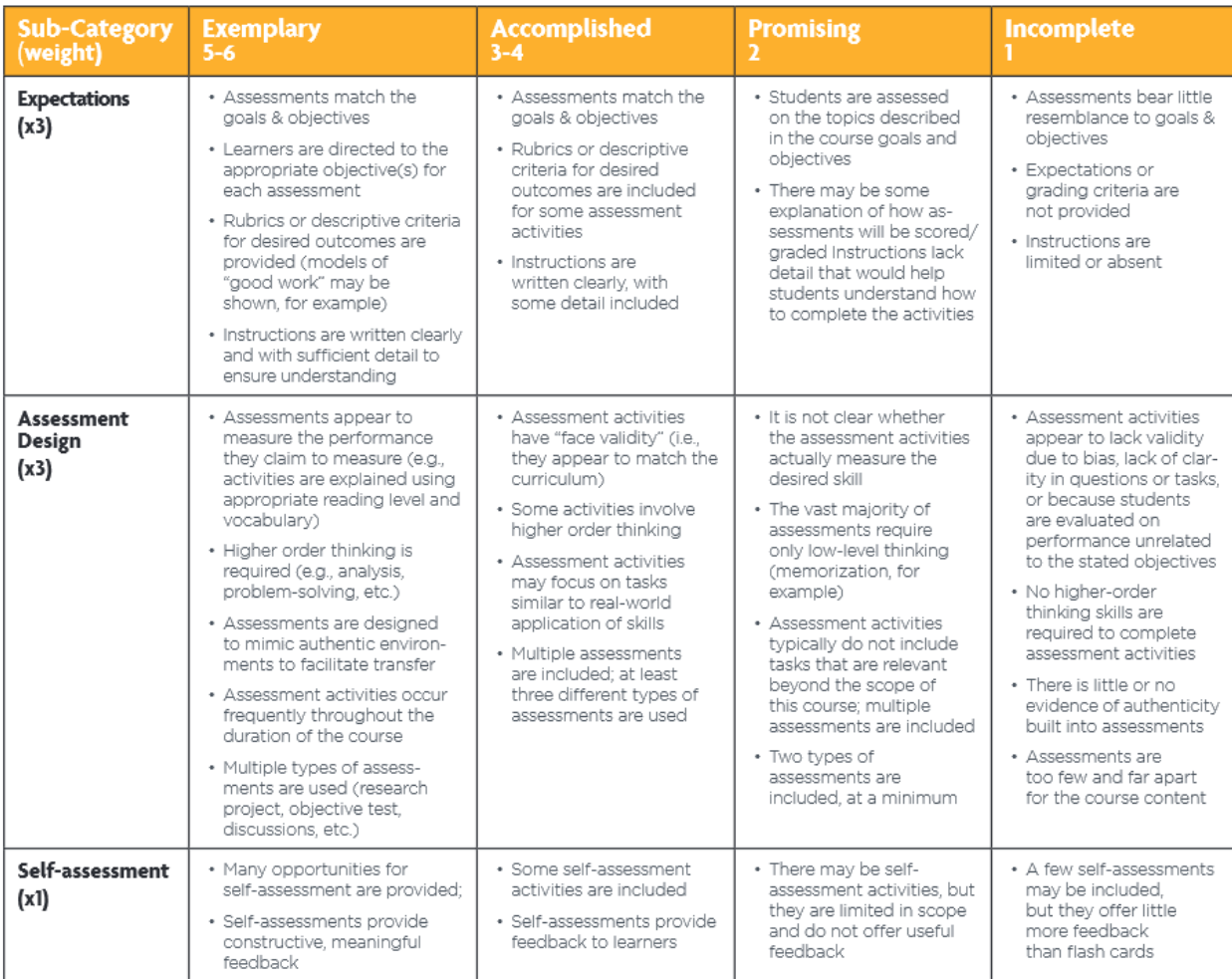

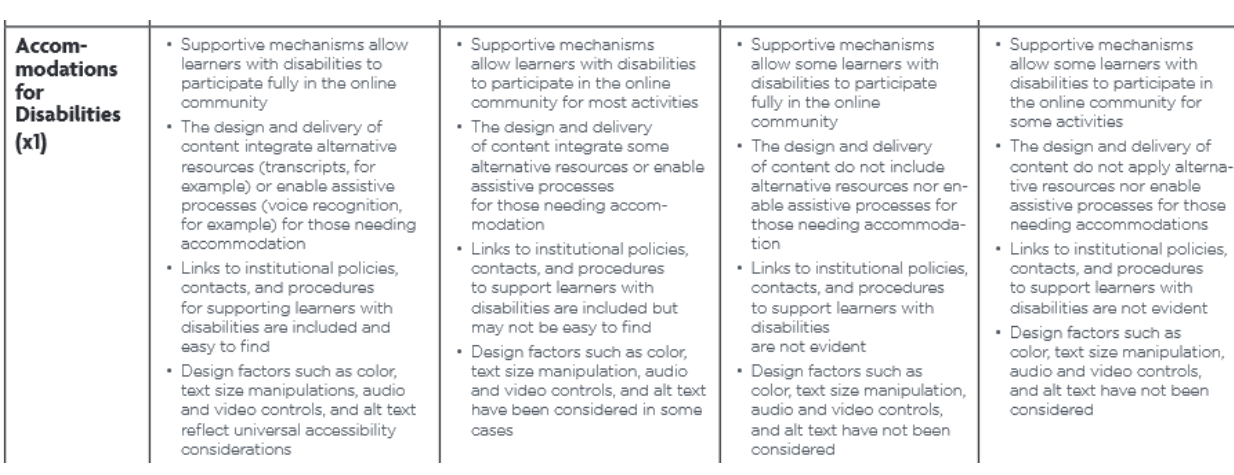

 $\overline{a}$ 

# **References**

- Creswell, J. (2007). *Qualitative Inquiry and research design: Choosing among five approaches.* Thousand Oaks, CA: Sage Publications
- Dick, W., Carey, L. & Carey J (2015). The Systematic Design of Instruction. (8<sup>th</sup> ed.). Walter Dick and Lou Carey.
- Glesne, C. (2011). *Becoming qualitative researchers: An Introduction*. Boston, MA: Pearson Education